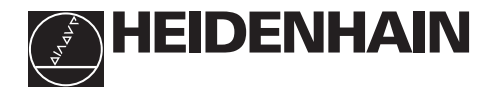

# **Brug af tælleren ND 530**

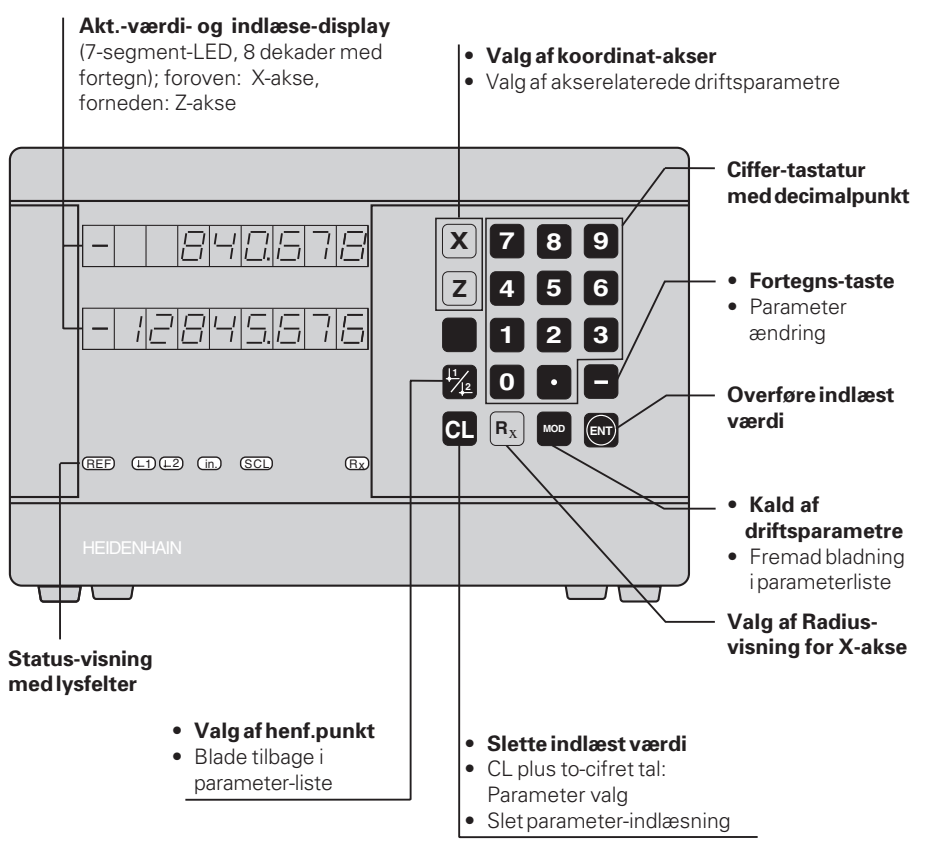

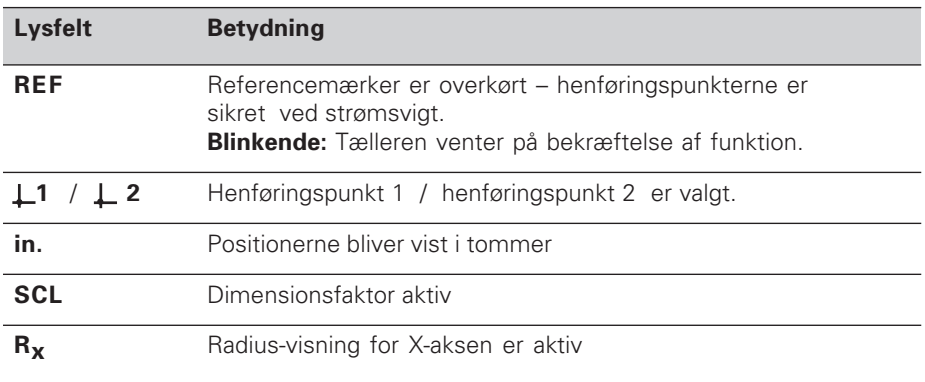

Til drejebænkstælleren ND 530 kan man tilslutte to HEIDENHAIN længdemålesystemer med sinusformede udgangssignaler.

Længdemålesystemerne har eet eller flere - i særdeleshed også "afstandskoderede" - referencemærker. Ved overkørsel af referencemærket bliver et signal genereret, hvis position bliver kendetegnet som referencepunkt.

Når der tændes for apparatet efter en afbrydelse bliver ved overkørsel af referencemærket den ved henføringspunkt-fastlæggelsen fastlagte samordning mellem positionen og displayværdien genoprettet.

Med afstandskoderede referencemærker er det nok med en bevægelse på maximalt 20 mm.

## **Indkobling**

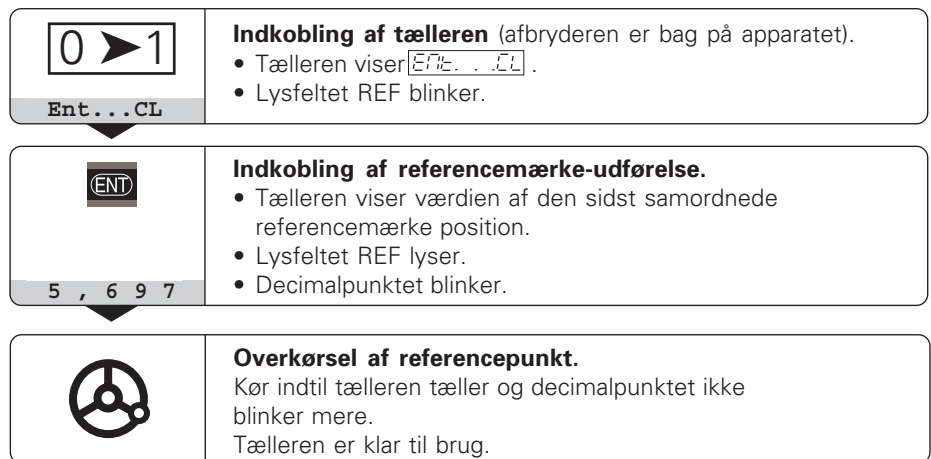

Hvis De **ikke** ønsker at bruge referencemærke-udførelsen, trykker De på tasten **CL** istedet for tasten ENT.

## **Henføringspunkt-fastlæggelse**

Ved henføringspunkt-fastlæggelse samordner De en bestemt position med den tilhørende displayværdi. For eksempel fastlægger De emnets plan-flade på Z = 0 mm og et trin på emnet på den tilhørende X-koordinat.

Med ND 530 kan De fastlægge to af hinanden uafhængige henføringspunkter.

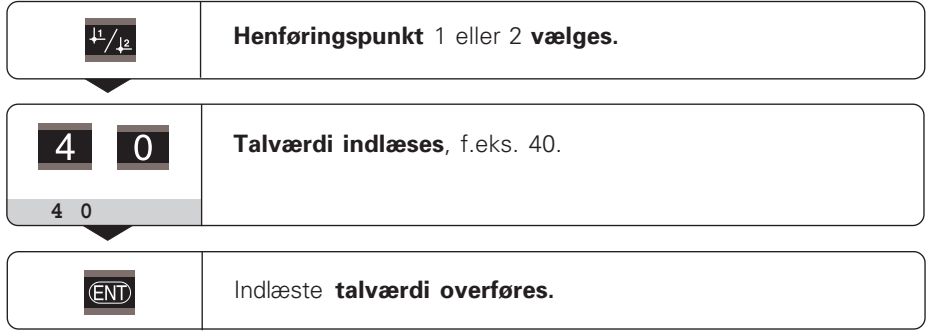

Der kan frit skiftes mellem begge henføringspunkter. Anvend henføringspunkt 2, hvis De vil vise kædemål!

## **Valg af radius-visning for X-aksen**

De har to muligheder for at skifte X-aksen mellem diameter- eller radius-visning:

- **•** Driftsparameter **PDB** / **eller**
- Tast  $R_x$

Hvis lysfeltet  $R_X$  lyser, er radius-visning aktiveret.

## **Brug af dimensionsfaktor**

Positioneringstælleren kan vise den kørte vej forlænget eller forkortet med en **dimensionsfaktor**. Hertil indlæser De dimensionsfaktoren for hver akse separat i brugerparameteren P12 og aktiverer funktionen "Dim.faktor" med brugerparameter P11. Lysfeltet **SCL** lyser.

## **Fejlmeldinger**

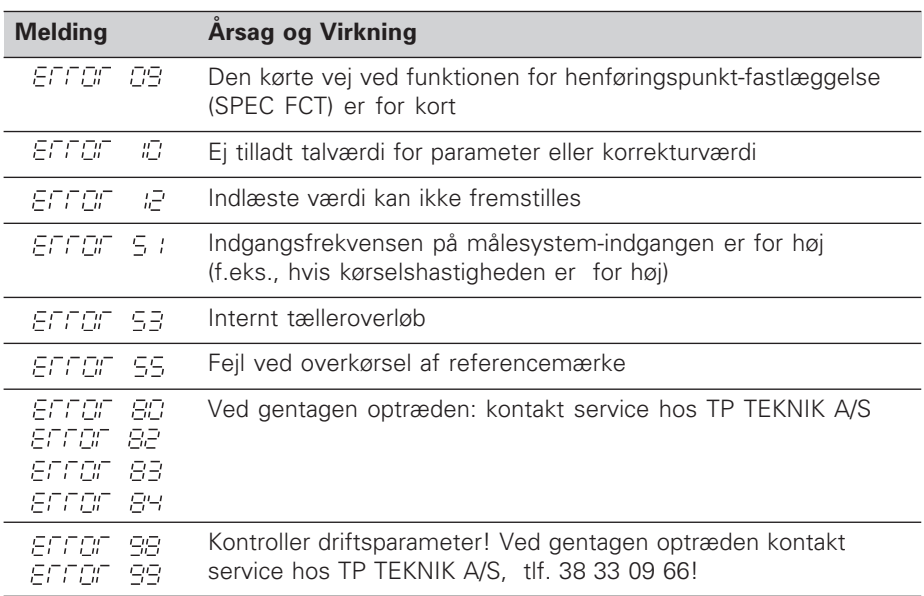

Hvis alle **decimalpunkter lyser**, er måleværdien for stor eller for lille: Fastlæg et nyt henføringspunkt.

#### **Sletning af fejlmelding**

Når De har fjernet fejlårsagen, kan De igen slette fejlmeldingen: ➤ Tryk på tasten **CL**.

## **Ikke-lineær aksefejls-korrektur**

Hvis De vil arbejde med den ikke-lineære aksefejls-korrektur, skal De:

- aktivere funktionen med driftsparameter P40.
- Efter indkoblingen overkøre referencepunkterne.
- Indlæse korrekturværdierne i tabellen.

For hver akse kan De indlæse korrekturværdier for 16 støttepunkter. For at kunne fremskaffe korrekturværdierne, med et sammenligningsmålesystem fra HEIDENHAIN, f.eks. VM 101, skal De vælge REF-visning.

#### **Valg af korrekturværdi-tabel**

➤ Vælg driftsparameter P00 og indlæs nøgletallet 105 296. Benyt følgende taster for indlæsningen:

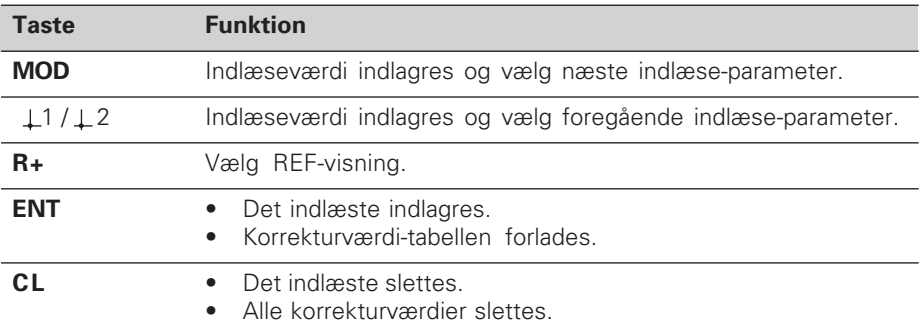

➤ Indlæs parameter og korrekturværdier som følger:

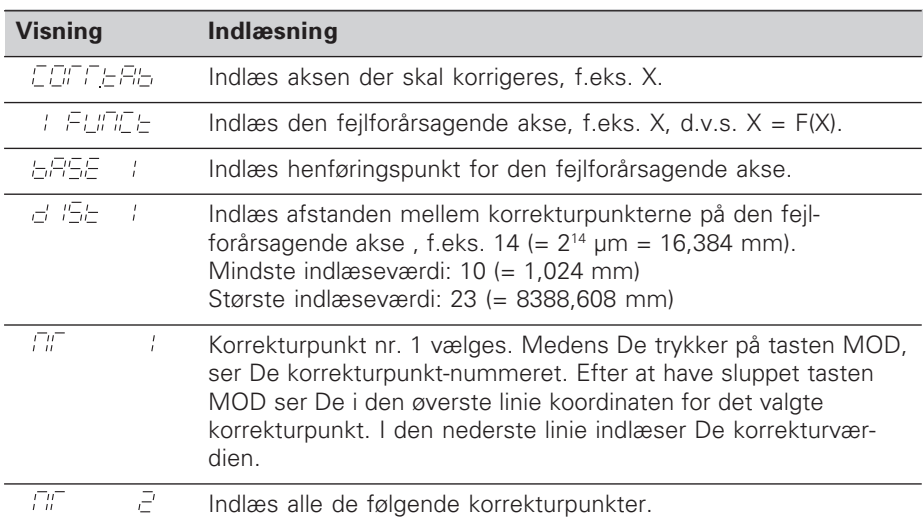

#### **Sletning af alle korrekturværdier:**

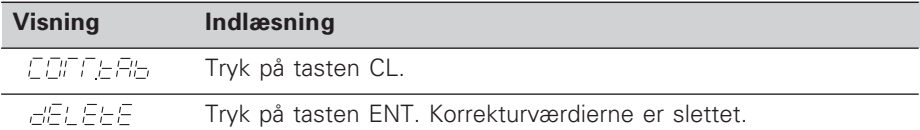

## **Driftsparametre**

#### **Brugerparametre**

Brugerparametre er driftsparametre, som de kan ændre, **uden** at skulle indlæse nøgletallet: P00 til P12.

#### **Akseforhold**

Parametre, der indlæses separat for hver akse, har **kendecifre**, som er adskilt fra parameter-nummeret med et punkt: "1" for X-aksen og "2" for Z-aksen. I driftsparameter-liste er disse parametre kendetegnet med et højtstående "**A**". Kun parameteren for X-aksen (f.eks.  $P \nL P \subset \text{SL}(2)$  står i listen. De vælger akserelaterede driftsparametre med de orangefarvede aksevalgstaster.

#### **Kald af brugerparametre**

➤ Tryk på tasten MOD.

#### **Direkte valg af brugerparametre:**

- ➤ Tryk på tasten CL og samtidig på det første ciffer i nummeret.
- ➤ Slip begge tasterne og indlæs det andet ciffer.

#### **Beskyttede driftsparametre**

For at kunne ændre de beskyttede driftsparametre, skal De indlæse nøgletallet 95 148 over P00 CODE: De forbliver tilgængelige, indtil De slukker for tælleren.

#### **Bladning i driftsparameter-listen**

- ➤ **Fremad** bladning: Tryk på tasten MOD.
- $\triangleright$  **Tilbage** bladning: Tryk tasten  $\perp$ 1 /  $\perp$ 2. Ved viderebladning bliver en ændring automatisk overført.

#### **Ændring af driftsparametre**

- ➤ Omskift driftsparametre med "Minus"-tasten, **eller**
- ➤ Indlæs talværdien for driftsparameteren, f.eks. for P12.

#### **Korrigering af det indlæste**

➤ Tryk på tasten CL.

#### **Forlade driftsparametre**

➤ Tryk på tasten ENT. Tælleren overtager alle de ændrede indstillinger.

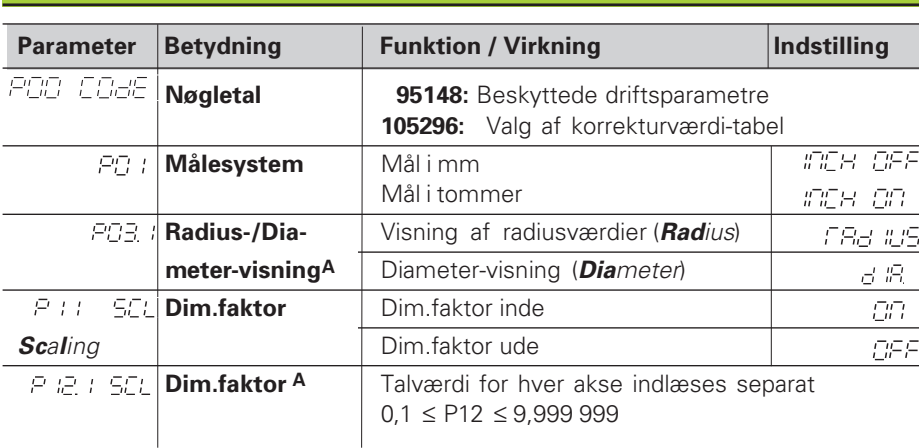

## **Driftsparameter-liste**

## **Driftsparameter-liste - fortsættelse**

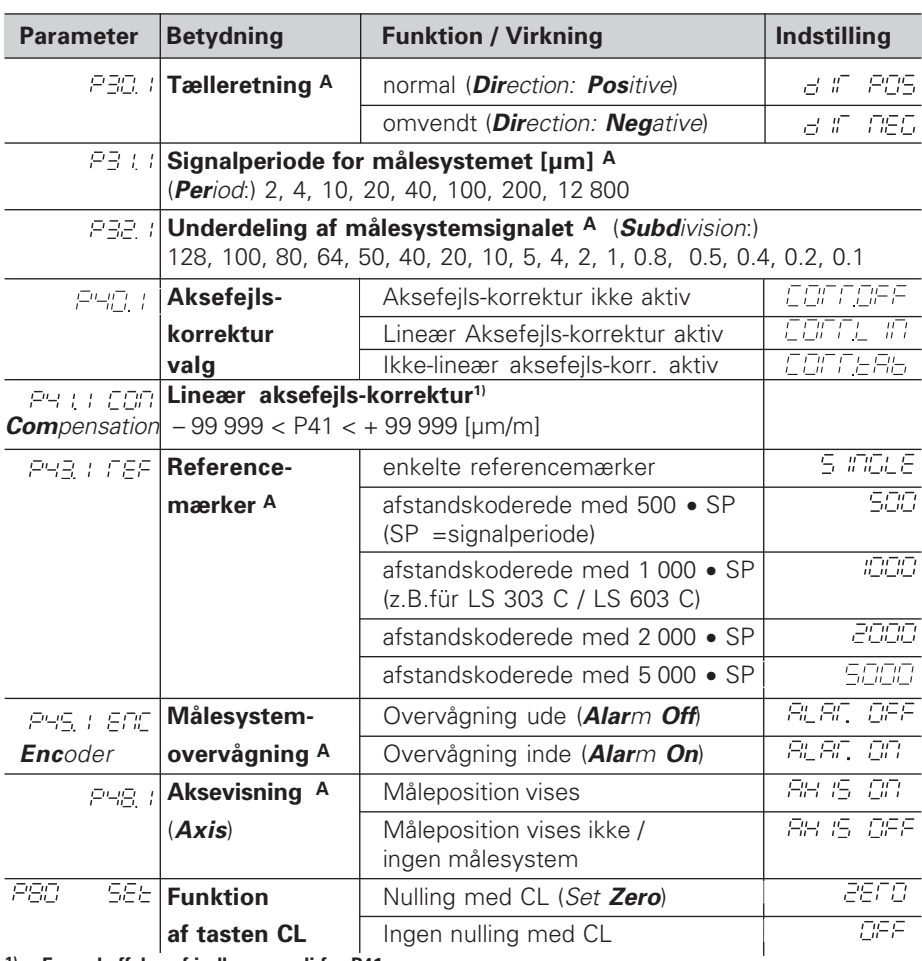

**1) Fremskaffelse af indlæseværdi for P41**

**Eks.:** Den viste målelængde L<sub>a</sub> = 620,000 mm Den faktiske længde (fremskaffet f.eks. med sammenligningsmålesystemet VM 101 fra HEIDENHAIN)  $L_t = 619,876$  mm Længdeforskel ΔL = L<sub>t</sub> – L<sub>a</sub> = – 124 μm Korrekturfaktor k: k = ∆L / La = – 124 µm / 0,62 m = **– 200** [µm/m]

#### **Måleskridt, Signalperiode og Underdeling for længdemålesystemer**

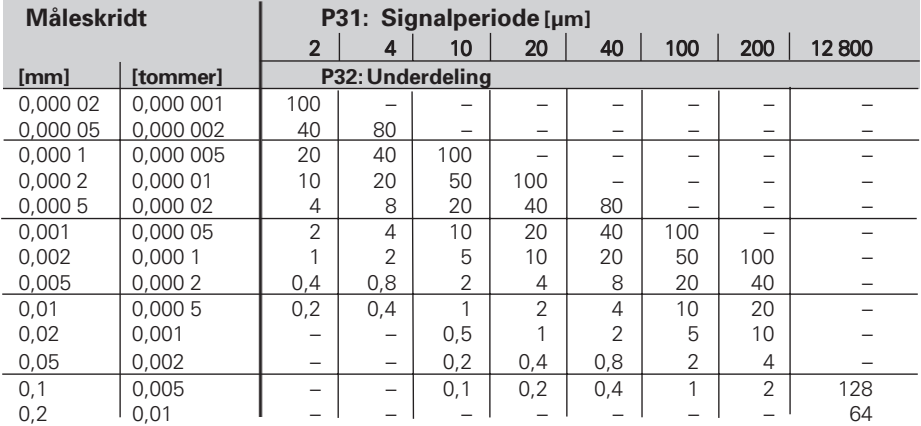

## **Parameter-indstillinger for HEIDENHAIN længdemålesystemer**

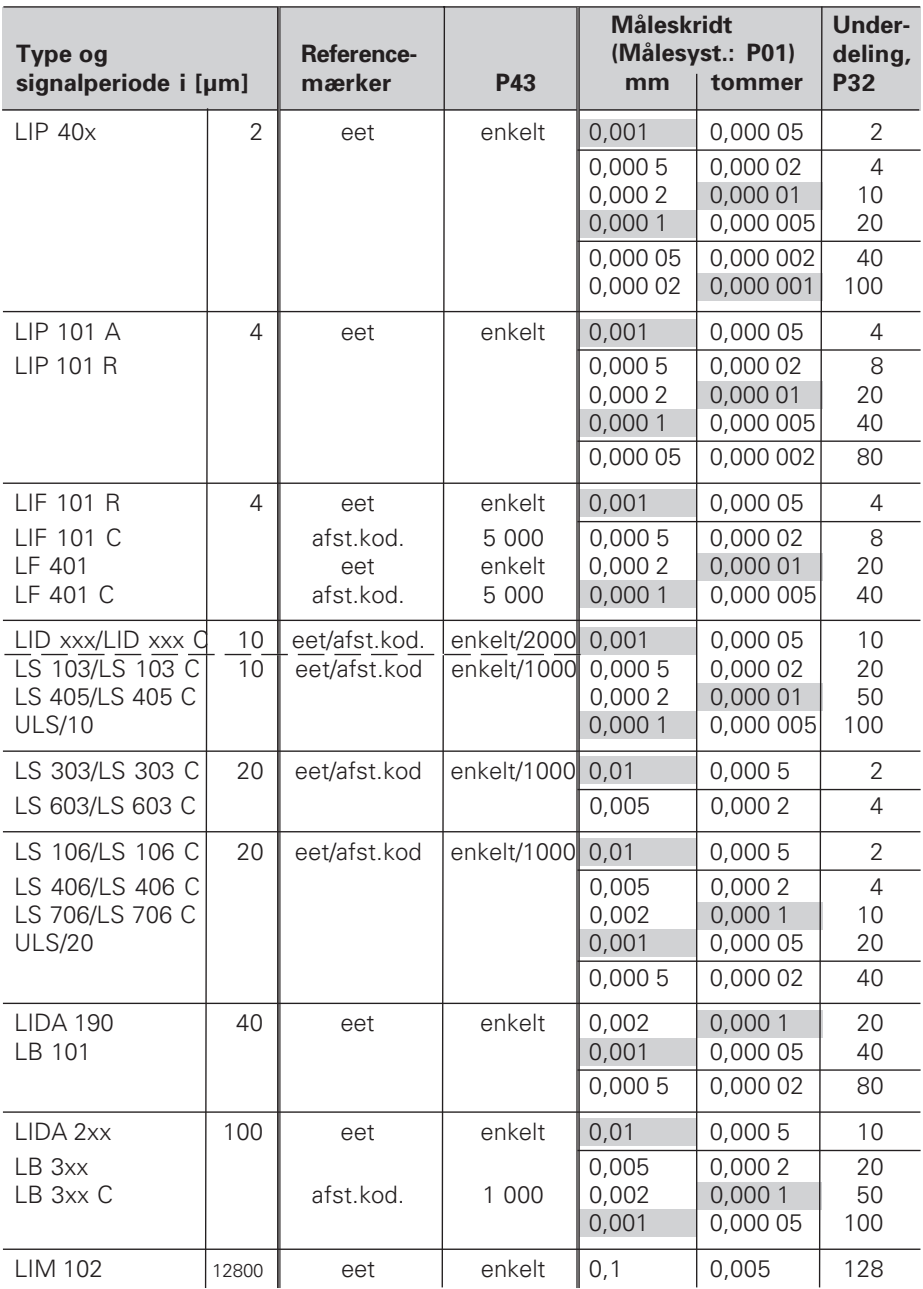

**Eks.:** Længdemålesystem f.eks. med signalperiode s = 20 µm Ønsket måleskridt z.B. a = 0,005 mm **Underdeling** P32 =  $0.001 \cdot s / a = 4$ 

### **Længdemåling via spindel og drejegiver**

Ved længdemåling üvia spindel og drejegiver, beregner De signalperioden s som følger:

Signalperiode s = Spindelstigning [mm] • 1000 [µm]

## **Bagside**

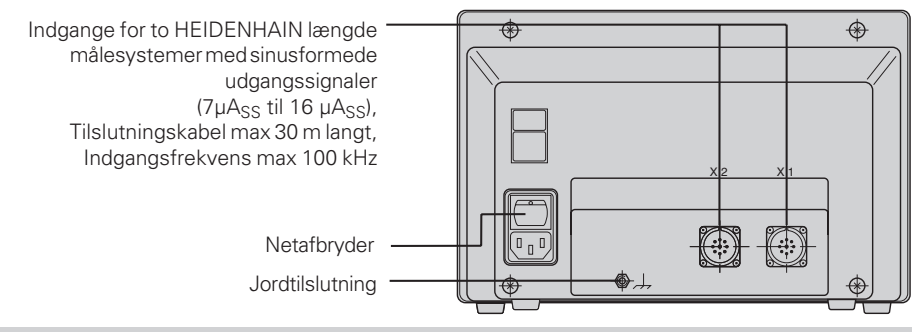

Interface X1 og X2 opfylder kravene for "sikker adskillelse fra lysnettet" ifølge EN 50178.

## **Opstilling og fastgørelse**

De kan fastgøre tælleren med M4 skruer på en plade eller på en vippefod fra HEIDENHAIN (Id.-Nr. 281 619 01).

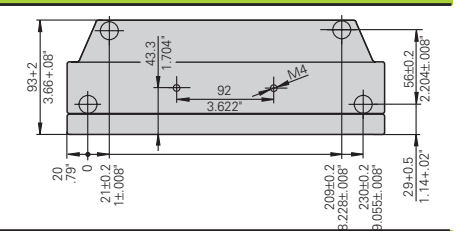

## **Spændingsforsyning og nettilslutning**

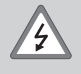

伽

#### **Fare for elektrisk stød!**

Før åbning af apparatet skal netstikket trækkes ud! Tilslut beskyttelsesjord! Beskyttelsesjorden må aldrig være afbrudt!

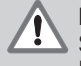

#### **Fare for interne komponenter!**

Stikforbindelser må kun isættest eller fjernes med slukket apparat! Der må kun anvendes originalsikringer ved udskiftning !

Elektronisk strømforsyning.

**Spændingsområde** 100 V til 240 V (– 15 % til + 10 %), **Frekvens** 48 Hz til 62 Hz, **Effektforbrug** 9 W, **Netsikring** F 1 A i apparatet. Mindstetværsnit af netkabel: 0,75 mm<sup>2</sup>.

щl

Til forhøjelse af EMV-sikkerheden skal jordtilslutningen på apparatets bagside være forbundet med det centrale jordpunkt på maskinen! (Mindste tværsnit 6 mm2)

## **Omgivelsesbetingelser**

**Temperaturområde** Ved drift: 0 °C til +45 °C; Ved lagring –30 °C til +70 °C

**Luftfugtighed**  $\text{Årsgennemsnit: } F_{rel} < 75\%$ ; Maximum:  $F_{rel,max} < 90\%$ 

**Vægt** 2,3 kg

**DR. JOHANNES HEIDENHAIN GmbH**  Dr.-Johannes-Heidenhain-Straße 5 **D-83301 Traunreut, Deutschland** <sup>2</sup>(08669) 31-0  $Ex(08669) 5061$ 

FAX (08669) 9899 **Service** (08669) 31-1272 <sup>**<sup>3</sup>**</sup> TNC-Service (08669) 31-1446 **TP TEKNIK A/S** HV Nyholms Vej 7-9 DK-2000 Frederiksberg <sup>**② (38) 330966**</sup> **EAXI (38) 330165** 

288 028 81 · SW 246 180 05 · 2 · 5/96 · H · Printed in Germany · Retten til ændringer forbeholdes